# **Join Your Cerner HealtheLife Patient Portal**

## **Arial 16, bold, white Visit: https://scmh.iqhealth.com/self-enroll**

#### **Together, we are changing what is possible in health care through our passion, collaboration, and innovation. Take a few minutes to join your patient portal.**

#### Dear Patient,

We are pleased to offer secure online access to your medical information through our patient portal. Your patient portal allows you to view your lab results, view and request appointments, request medication renewals and refills, communicate with your providers, and much more.

If you are interested in joining your patient portal, provide us with your email address when asked so we can send you an invitation to set up your secure online account. For more information, ask any member of our health care team or visit scmh.org.

Thank You,

Your Schoolcraft Memorial Hospital Health Care Team

### **Sign Up Now**

To sign up, start by letting us know you are interested using one of the following ways:

- If you plan to use your patient portal account for yourself, you can visit **https://scmh.iqhealth.com/ self-enroll** to self-enroll, or you can provide your email address to a member of our health care team during your next visit. If you choose to self enroll, you will be asked to enter your Full Name, Date of Birth & Full **SSN.**
- If you manage the health care of another person, for example your child, provide your email address to a member of our health care team.

When you receive an email invitation, complete the following steps:

- 1. Click the **Accept Invitation** link in the email.
- 2. Answer the security question, agree to the terms of use and privacy policy, and click **Create Your Account**.
- 3. Verify your email address, create a username and password, and select your security question and answer.
- 4. Agree to the terms of use and privacy policy, and click **Create Account**.

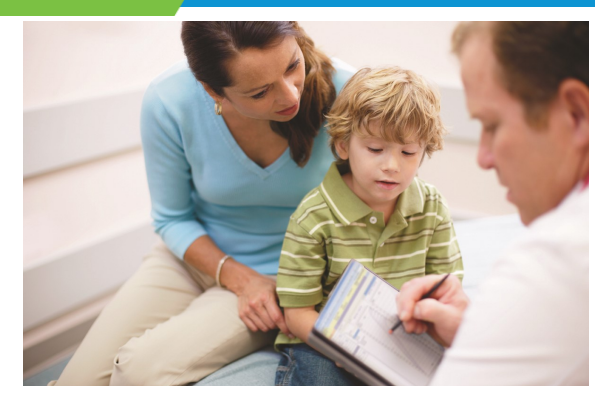

After you complete enrollment, remember your username and password, as you will need them every time you log in to <https://scmh.iqhealth.com/>

### **Access From Your Mobile Device**

After enrollment, you can also access the patient portal online using your mobile device.

**\***The Cerner HealtheLife App will be available soon.

- View lab results and other relevant health documents
- Manage upcoming appointments
- Send secure messages to your care team
- View your medications

## **COMING SOON HealtheLife App for Android & IOS Devices**

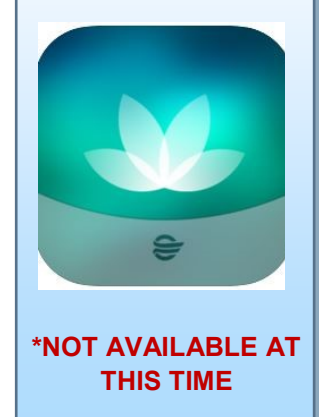

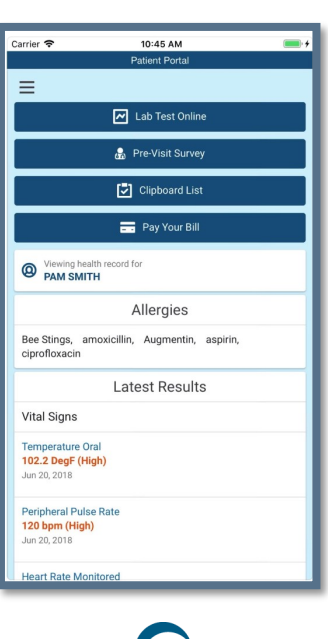

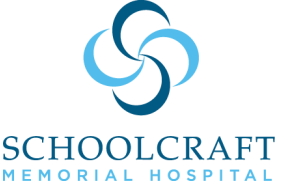

#### **Need Help? For technical assistance, contact our support team at +1 (906) 341-3266.**

Page ID: 1678481494, Version: 6. © Cerner Corporation. All rights reserved. This document contains confidential and/or proprietary information belonging to Cerner Corporation and/or its related affiliates which may not be reproduced or transmitted in any form or by any means without the express written consent of Cerner.